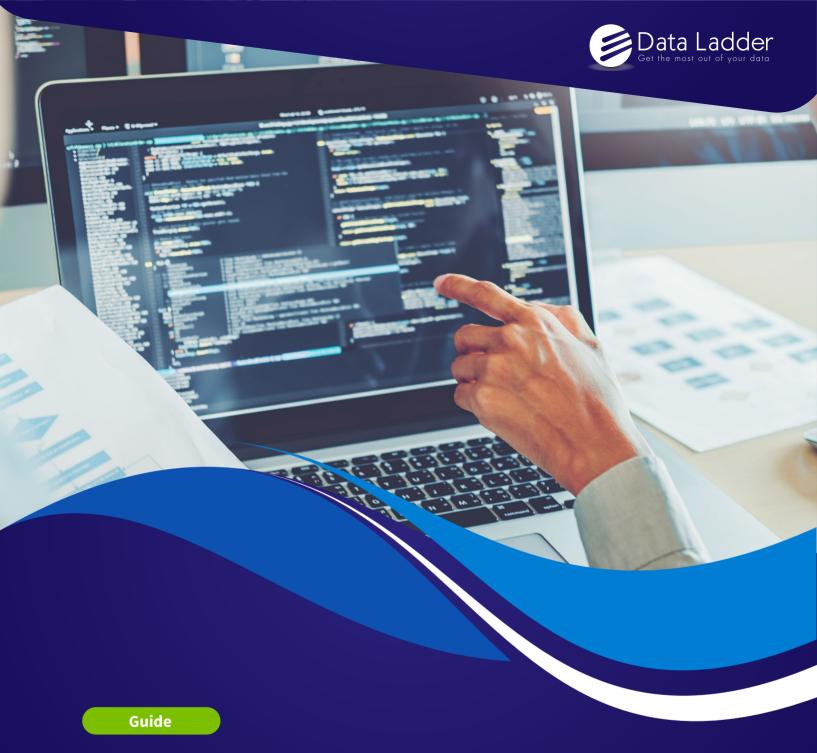

**DataMatch Enterprise™ Server Command Line** 

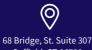

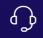

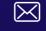

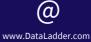

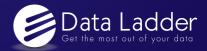

## **DataMatch Enterprise™ Server**

### Help Docummentation

#### Overview

This version is intended for running DataMatch Enterprise™ (further DME) as a command line tool. DME Server allows to process existing project in background mode without GUI, just using Windows command prompt or running it from other custom user application.

#### **GUI** Mode

If you run DME Server without command line parameters, the application will start in familiar GUI mode like a regular DME version. In this mode you can create the new project, edit existing one, define transformations and match definitions. Saying simpler, on this stage you can prepare a project for running in automated mode.

#### Command line mode

You can also process existing Data Match project in a fully automated mode. Among prerequisites the next conditions should be satisfied for the processing project:

- One or more data sources should be imported;
- Transformation should be defined if you want to export just transformed data;
- One or more match definitions should be determined if you want to export match results, summary report and/or final results.

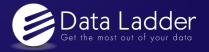

## **Command Line Usages**

You can also process an existing Data Match project in a fully automated mode. Among the prerequisites, the next conditions should be satisfied on order to process the project:

- One or more data sources should be imported;
- Transformation should be defined if you want to export just transformed data
- One or more match definitions should be determined if you want to export match results, a summary report and/or final results.

Utility mode has the next syntax:

DataMatchEnterprise.exe -p <ProjectName> -o <OutputFormat> -f <FileName> -c <ConnectionString> -t <TableName> [ -r -em -et -ef ]

Optional parameters are enclosed in the square brackets.

There are 2 fundamentally different export formats:

- Export to file
- Export to database

Though, these export types are similar. For file based, export a flag –f should be defined with full file Name. Now, as for exporting to DB –c argument with correctly formatted connection string.

If you run DataMatch Enterprise executable file with -h parameter, you'll see detailed help information with an example of usage (see fig. 1)

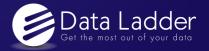

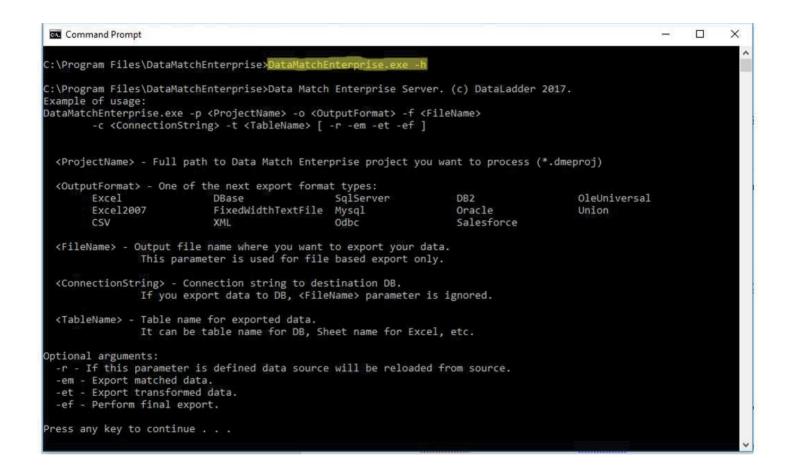

Figure 1. Command line screenshot with command line argument description.

In the table 1, you can find full command line argument list with their explanations.

Table 1. DME command line argument description.

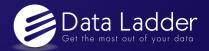

| Para<br>meter | Obli-<br>gatory | Value                                 | Description                                                                                                    |
|---------------|-----------------|---------------------------------------|----------------------------------------------------------------------------------------------------|
| -h            | -               | -                                     | Show help information                                                                                                    |
| -р            | +               | <projectname></projectname>           | Defines source DME project. <projectname> -Full path to Data Match Enterprise project you want to process (*.dmeproj)</projectname>                                                                                                    |
| -0            | +               | <outputformat></outputformat>         | Defines output format in order to export data. <outputformat> - One of the next export format types:  Excel  Excel  Excel  DBase  FixedWidthTextFile  XML  SqlServer  Mysql  Odbc  DB2  Oracle  Salesforce  OleUniversal</outputformat>                                     |
| -f            | -               | <filename></filename>                 | Defines out file name in order to export data. If you want to export data to DB, this parameter can be missed. <filename> - Output file name where you want to export your data. This parameter is used for file based export only.</filename>                              |
| -c            | _               | <connectionstring></connectionstring> | Defines connection string to export destination DB. If you intend to export data in a file, his parameter can be missed. <connectionstring> - Connection string to destination DB. If you export data to DB, <filename> parameter is ignored.</filename></connectionstring> |

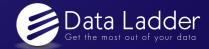

| –t  | + | <tablename></tablename> | Defines output DB table name or sheet name for Excel export. <tablename -="">Table name for exported data. It can be table name for DB, Sheet name for Excel, etc.</tablename> |
|-----|---|-------------------------|----------------------------------------------------------------------------------------------------|
| –r  | _ | _                       | If this parameter is defined, the data source will be reloaded from the source.                                                                                                |
| em  | - | -                       | Export matched data.                                                                                                    |
| –et | _ | _                       | Export transformed data.                                                                                                    |
| –ef | - | -                       | Perform final export.                                                                                                    |

# **ABOUT US**

Data Ladder is a data quality software company dedicated to helping business users get the most out of their data through data matching, profiling, deduplication, and enrichment tools. Whether it's matching millions of records through our fuzzy matching algorithms, or transforming complex product data through semantic technology, Data Ladder's data quality tools provide a superior level of service unmatched in the industry.

## Why Data Ladder

It's simple: our user-friendly and powerful software helps business users across many industries manage their data more effectively and drive their bottom line. Our powerful software suite, DataMatch Enterprise, was proven to find approximately 5-12% more matches than leading software companies IBM and SAS in 15 different studies.

Free Download